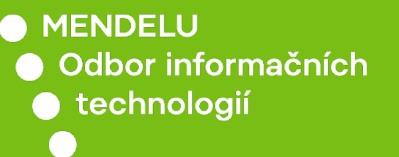

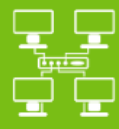

Sítě

Vzdálené SSH připojení pomocí programu Cyberduck

*Návod pro macOS* 

tech.mendelu.cz

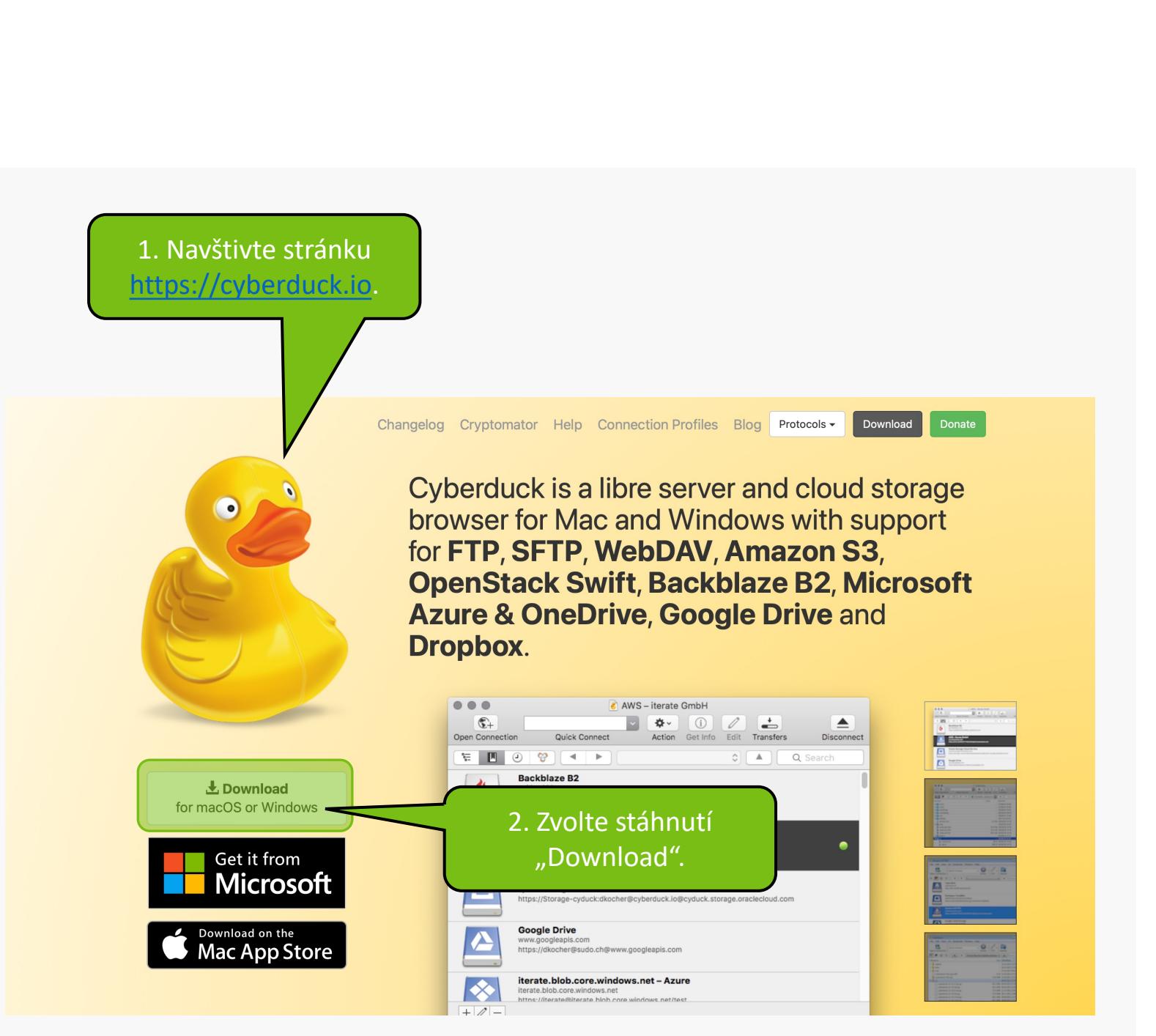

## Cyberduck is free software, but it still costs money to write, support, and

distribute it. As a contributor you receive a registration key that disables the donation prompt. Or buy Cyberduck from the

Mac App Store or Windows Store. 1. Zvolte soubor pro Free Software. Free software is a matter of the users freedom to run, copy, dist macOS. The continued donations of users is what allows Cyberduck to be available for free today. If you find this program v the version from the Mac App Store or Windows Store. It will help to make Cyberduck even better! **Download Changelog** L Cyberduck for Windows  $\bigstar$  Cyberduck for macOS Cyberduck-Installer-8.7.1.40770.exe Cyberduck-8.7.1.40770.zip Stiahnuté **Vyčistiť Cyberduck Cyberduck**  $0<sub>0</sub>$  $\alpha$ 148,1 MB  $\epsilon$ Cyberduck

2. Po stáhnutí soubor otevřete. Není potřebná žádná instalace.

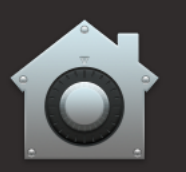

## "Cyberduck" je apka stiahnutá z internetu. Naozaj ju chcete otvoriť?

Aplikácia Safari stiahla tento súbor dnes o 12:41. Spoločnosť Apple skontrolovala apku kvôli škodlivému softvéru a žiadny sa nenašiel.

Zrušiť

**Otvoriť** 

 $\overline{?}$ 

Při otevření bude upozornění na aplikaci z internetu. Upozornění potvrďte.

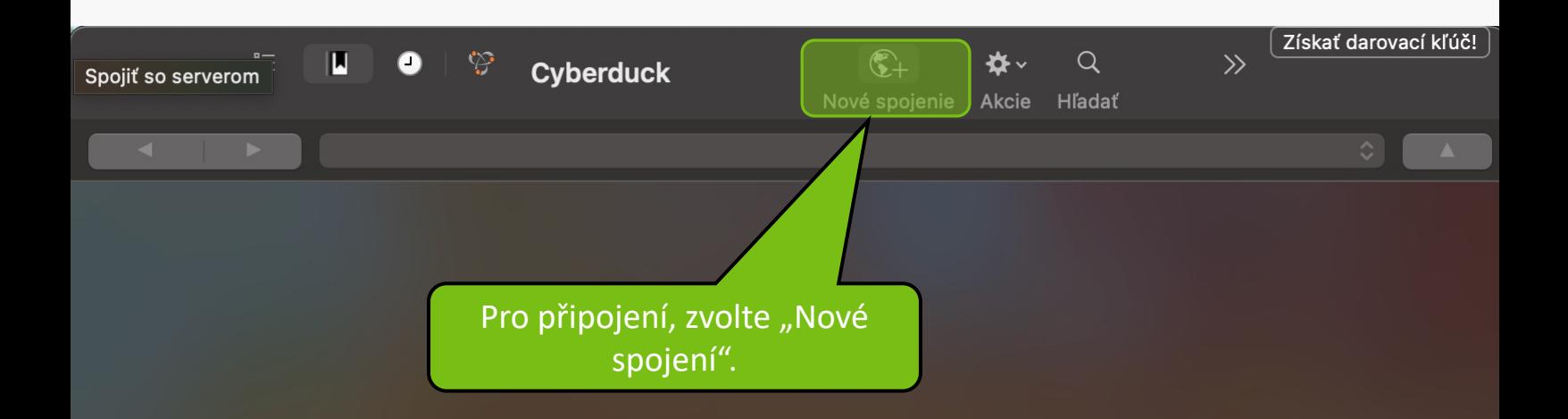

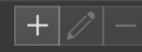

0 záložiek

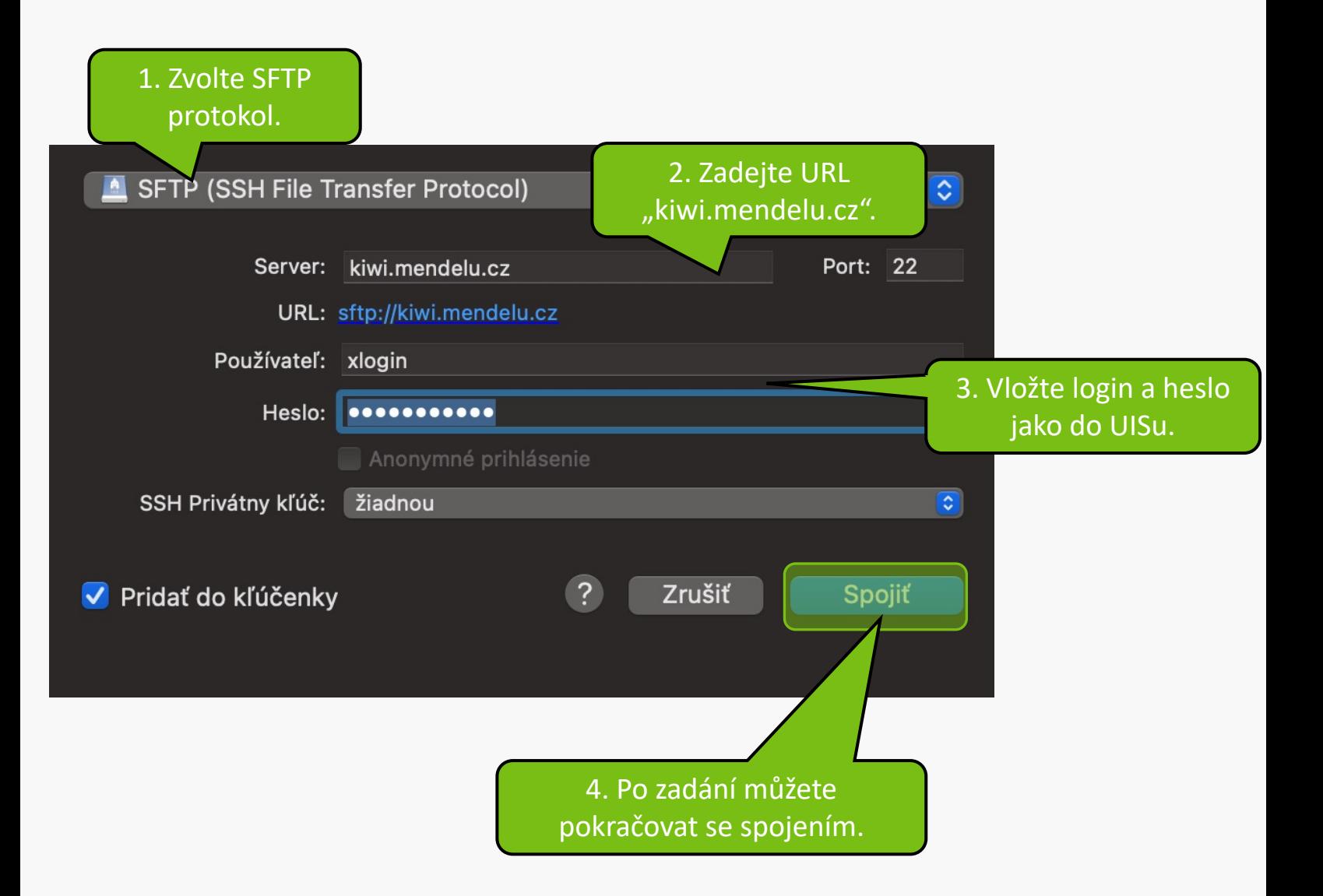

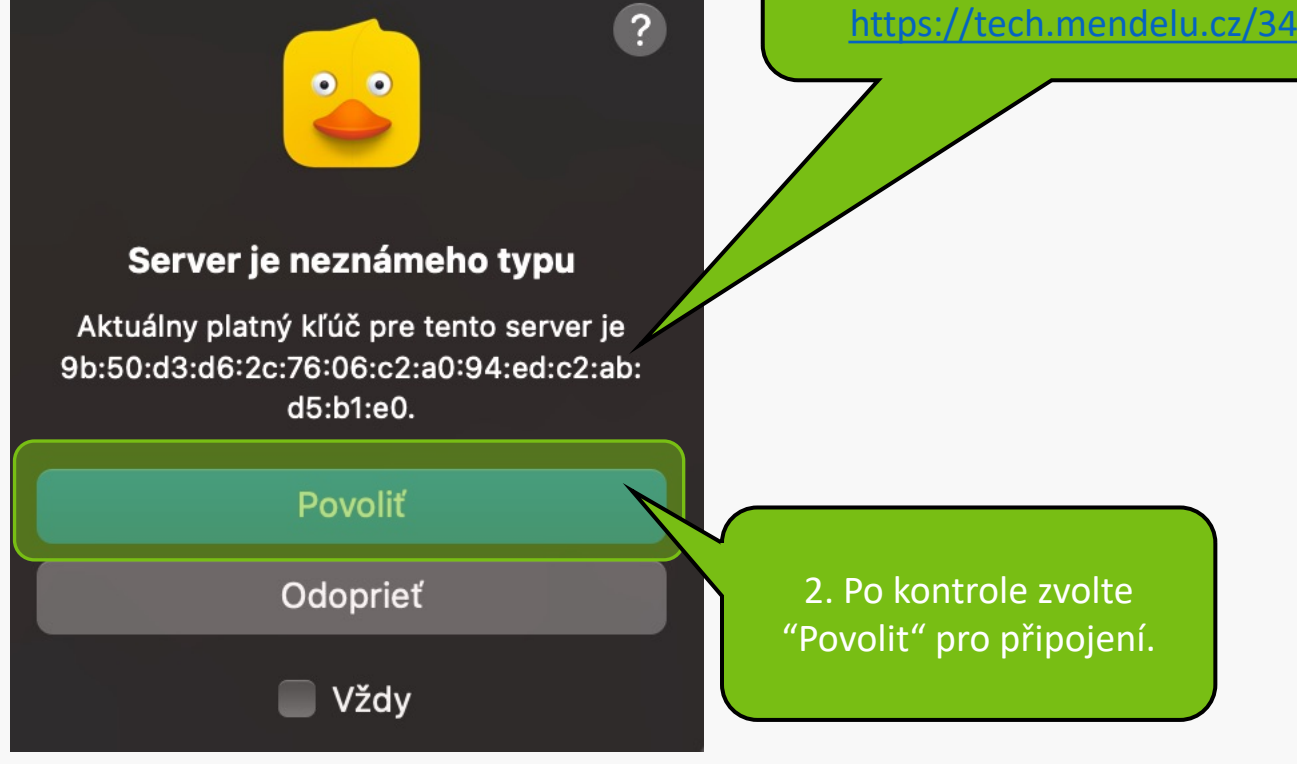

1. Zkontrolujte klíč pro připojení. Klíče jsou uvedené na stránce https://tech.mendelu.cz/34967.

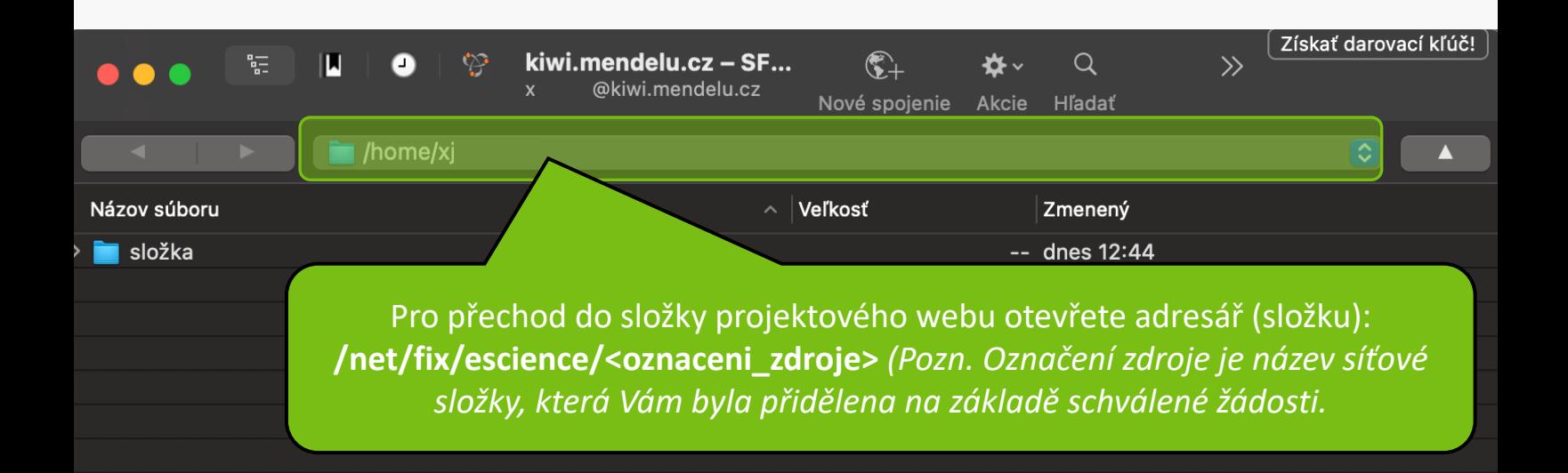

Nyní můžete přistupovat k souborům na Vašem školním počítači.

**MENDELU** Odbor informačních **technologií** 

## Návod připravilo

Odbor informačních technologií OIT MENDELU

tech.mendelu.cz